Guide to the Student Registration/Personal Needs Profile (SR/PNP) Process for the 2019–2020 RICAS Tests

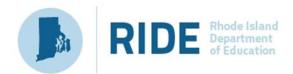

#### **Contact Information and Resources**

#### **Test Administration Information and Online Services**

**RICAS Service Center:** Contact the RICAS Service Center with questions on the RICAS Resource Center website, PearsonAccess<sup>next</sup>, passwords, and questions about the SR/PNP.

**Telephone:** 855-222-8936

Monday-Friday; 7:00 a.m.-5:00 p.m.

Email: ricasservicecenter@cognia.org

Fax: 603-749-5108

RICAS Resource ricas.pearsonsupport.com

**Center:** Use this site to access PearsonAccess<sup>next</sup> to submit the SR/PNP. Training modules,

manuals, and other materials to support test administration can also be found

here.

#### **RICAS Policy Information**

**RIDE: Office of Instruction, Assessment, and Curriculum:** Contact RIDE with any questions on policy or accommodations. Questions regarding student registration data should be directed to the district's data manager.

Web: <a href="https://www.ride.ri.gov/ricas">www.ride.ri.gov/ricas</a>

Email: assessment@ride.ri.gov

**Telephone:** 401-222-8413

Fax: 401-222-3605

# **Table of Contents**

| Contact Information and Resources                                                             | i  |
|-----------------------------------------------------------------------------------------------|----|
| I. Introduction                                                                               | 1  |
| II. Steps for Uploading the SR/PNP with Accommodations and Accessibility Features Information | 2  |
| Step 1: Download and export the school's file from PAN                                        | 2  |
| Step 2: Update Student Information (changes to more than 20 student records)                  | 2  |
| Step 3: How to import the file into PearsonAccess <sup>next</sup> (PAN)                       | 3  |
| Step 4: How to confirm that all records have been successfully imported.                      | 4  |
| How to manually add and update student records using the PAN user interface                   | 4  |
| How to add an individual student                                                              | 5  |
| How to manually update an existing student record                                             | 5  |
| How to manually request an enrollment transfer for a new student                              | 5  |
| How to approve an enrollment transfer for a student no longer enrolled                        | 6  |
| III. Field Definitions                                                                        | 7  |
| IV. Personal Needs Profile Field Descriptions                                                 | 12 |
| Universal Accessibility Features                                                              | 12 |
| Accommodations                                                                                | 12 |
| V. Common errors to avoid when completing the SR/PNP                                          | 26 |

#### I. Introduction

The Student Registration/Personal Needs Profile (SR/PNP) is a collection of student-level data that includes student demographics, test registration information, and accessibility features and/or accommodations that a student will use during testing.

The accuracy of the SR/PNP is important because it provides a record of accessibility features and accommodations used by students. In addition, for computer-based testing (CBT), the SR/PNP determines the test form that students will take (e.g., text-to-speech); and, for paper-based testing (PBT), it provides the basis for the initial shipment of test materials to schools. The SR/PNP is also the basis for schools' orders for test administration manuals. The test administration manuals needed for administering tests to students with disabilities can be ordered online at the iServices website or downloaded and printed from the RIDE site at:

ride.ri.gov/InstructionAssessment/Assessment/RICASAssessments.aspx.

The purpose of this document is to provide schools and districts the directions and guidance they need to complete the initial SR/PNP process and the instructions to update SR/PNP when necessary. This document also includes the field definitions that districts need in order to complete students' PNP information.

RIDE will complete the initial SR/PNP upload, after which, districts and schools must update the SR/PNP by inputting data directly into PAN for small numbers of students or by importing a new file into PAN (see deadlines listed on page ii).

Districts and schools are expected to enter accommodations information for students. Accommodations must be up-to-date in the SR/PNP for students by the end of each test administration window in order for RIDE to have current data for the purposes of reporting results. However, accommodations that require a special test edition (text-to-speech, compatible assistive technology, Spanish, and screen reader, for example) must be assigned before testing so the student receives the correct test form.

#### B. Update eRIDE with any changes to student information made in PAN.

Changes to student information in PAN must also be made in your district's Student Information System (SIS). The student information contained in the SIS, in most cases, is electronically submitted to RIDE.

# II. Steps for Uploading the SR/PNP with Accommodations and Accessibility Features Information

In January 2020, RIDE uploaded a student registration file on behalf of all districts and schools with students expected to participate in the 2020 RICAS Grades 3–8 administration of English language arts and mathematics. This file did not contain any accessibility features or accommodations information for students. This information will be added by district or school personnel during the SR/PNP window on page ii. The steps below will guide you through downloading, fixing, and uploading this information into PearsonAccess<sup>next</sup> (PAN).

## Step 1: Download and export the school's file from PAN.

- 1. Sign into PAN at: http://ricas.pearsonsupport.com/pearsonaccessnext/.
- 2. Select the appropriate test administration from the dropdown menu in the top right corner (to the right of the state name) for the SR/PNP data you want to export.

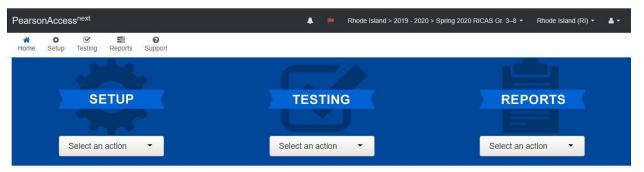

- 3. On the **Setup** menu, select **Import/Export Data**.
- 4. In the Select Tasks dropdown, select Import/Export Data. Click Start.
- 5. In the **Type** dropdown, select **Student Registration Export**.
- 6. Select Process.
- 7. Refresh your screen until the process has completed. Then click **Download File**.
- 8. Save the file in a location that you can find easily (e.g., your computer's hard drive).

## Step 2: Update Student Information (changes to more than 20 student records)

- 1. Delete students who are no longer enrolled in your district. To delete a student, click on the row and select "delete". Do not use the delete key on your keyboard.
- 2. Add rows for students who were not included in the file but should be tested. Any students who enrolled in your district or school after that date should be added.
  - **Note for Paper-Based Tests (PBT):** This step is particularly important for PBT, since schools that need PBT will only receive Student ID Labels and secure test materials for each student test listed in PAN.

- 3. Enter students' selected accessibility features or accommodations in columns S–AQ. Refer to the field definitions in section III of this document for information on which accommodation or accessibility feature belongs in which column and for the expected values for each column.
- 4. Column M of the SR/PNP file can be used to automatically add students into CBT test sessions in PearsonAccess<sup>next</sup>. Schools may choose to do this step during their initial SR/PNP import or later on, prior to testing.

#### Notes:

- Test sessions are grade and subject specific.
- The SR/PNP file cannot move students from one session to another. Because of this, the RIDE recommends this step only be done once session lists have been finalized.
- 5. Save the file as a .CSV file.

**Note:** PAN will only allow .CSV files to be imported. Files can be saved in another format (e.g., .xlsx) while working in them, but they must be changed back to .CSV prior to importing.

**Note for Apple users:** CSV files on a MAC will remove the first two digits on the birth year and this will cause the file to error out. Prior to saving, verify that the Date of Birth field (column I) is correctly formatted to show all four digits of the birth year. Use the following steps to update the formatting.

- 1. Select row I in the file and right click.
- 2. Select Format Cells from the menu.
- 3. Select the **Custom** option from the list.
- In the **Type** text box, remove the text and enter "mm/dd/yyyy."
   Click **OK** and the formatting will be correct.

# Step 3: How to import the file into PearsonAccess<sup>next</sup> (PAN)

- 1. Sign into PAN at: http://ricas.pearsonsupport.com/pearsonaccessnext/
- 2. Select the appropriate test administration from the dropdown menu in the top right corner for the SR/PNP data you want to import.
- 3. On the **Setup** menu, select **Import/Export Data.**

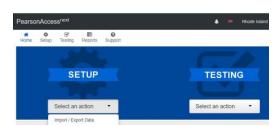

- 4. In the Select Tasks dropdown, select Import/Export Data. Click Start.
- 5. In the **Type** dropdown, select **Student Registration Import.** Ignore the option "Update demographic data only."
- 6. Choose the .CSV file you had previously saved, and select **Process.**

**Note:** PAN will only allow .CSV files to be imported. Files can be saved in another format (e.g., .xlsx) while working in them, but they must be changed back to .CSV prior to importing.

## Step 4: How to confirm that all records have been successfully imported.

- The **View File Details** screen will appear. Refresh the screen by selecting the icon at the top of the page.
- When the file has completed processing, a green box with the message **Complete** or a red box with the message **Complete with issues** will appear on the screen. Two messages will also appear: the number of **successful records**, and the number of **error records**, if any.
- If there were errors in processing the file, messages will appear at the bottom of the screen. Error messages will indicate the specific field(s) that caused the error as well as information on how to correct it. The record number listed will match the row of the .csv file that caused the error. A sample is shown below:

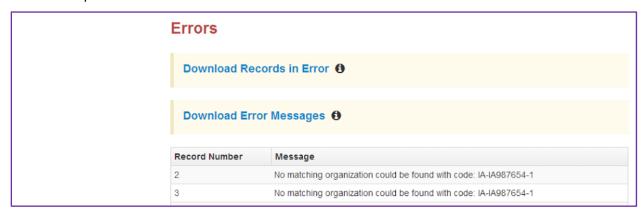

 Correct the rows that had an error and repeat the steps above until all records import successfully.

NOTE: A list of common error codes and their solutions is at the end of this document.

## How to manually add and update student records using the PAN user interface

It will be necessary to update individual student records in order to keep the information in PAN up-to-date and accurate. The instructions below show you how to make changes to individual student records using the PAN User Interface. Schools should update the SR/PNP for the following situations:

- A student enrolls in your school after the initial upload.
- A student transfers out of your school.
- A student's accommodations and/or accessibility features have changed.
- A student's name or SASID entered incorrectly.

#### NOTE:

All changes to student enrollment information must also be made in the district SIS. This ensures
that the Enrollment Census (eRIDE) contains the most accurate and up-to-date student
information and ensures that post-test data clean-up activities are minimal.

#### How to add an individual student

- 1. Sign into PAN at: <a href="http://ricas.pearsonsupport.com/pearsonaccessnext/">http://ricas.pearsonsupport.com/pearsonaccessnext/</a>.
- 2. Select the appropriate test administration from the dropdown menu in the top right corner for the SR/PNP data you want to import (see the screenshot on page 2).
- 3. On the **Setup** menu, select **Students**.
- 4. In the **Select Tasks** dropdown, select **Create/Edit Students** and **Registration** (**Register Students**, **Manage Student Tests**, and **Manage Enrollments** will automatically be selected). Click **Start**.
- 5. Tabs will appear at the top of the screen for each task that will be done sequentially.
- Add details to the **New Student** screen. Enter all required fields (indicated by a red asterisk). Click **Create**.
- 7. Click **Register Students** at the top of the screen. Click the **Registered** checkbox. Click the **Student Grade** dropdown and indicate the student's grade. Click **Save**.
- 8. Click Manage Student Tests at the top of the screen. Select the student from the dropdown, assign a test to the student, and select the organization. Leave the group name blank. Select the test format, and then select the checkbox next to each accommodation that applies to the student. For more information about each accommodation, hover your cursor over the for each accommodation. Click Create.
- 9. Click **Manage Enrollments** at the top of the screen. Confirm all the details by viewing the screen (there is nothing to click to confirm)
- 10. Create and register additional students as needed.

#### How to manually update an existing student record

- 1. Sign into PAN at <a href="http://ricas.pearsonsupport.com/pearsonaccessnext/">http://ricas.pearsonsupport.com/pearsonaccessnext/</a>.
- 2. Select the appropriate test administration from the dropdown menu in the top right corner for the SR/PNP data you want to import (see the screen shot on page 2).
- 3. On the **Setup** menu, select **Students.**
- 4. Search for the student record by the student's last name or SASID.
- 5. Click the checkbox next to the student's name.
- 6. From the **Select Tasks** dropdown, select **Create/Edit Students** and/or **Manage Student Tests** (depending on what needs to be updated). Click **Start.**
- 7. Update the student information as needed.
- 8. Click Save.

#### How to manually request an enrollment transfer for a new student

- 1. Sign into PAN at <a href="http://ricas.pearsonsupport.com/pearsonaccessnext/">http://ricas.pearsonsupport.com/pearsonaccessnext/</a>.
- 2. Select the appropriate test administration from the dropdown menu in the top right corner for the SR/PNP data you want to import.

- 3. On the **Setup** menu, select **Work Requests.**
- 4. From the Select Tasks dropdown, select Request/Delete Enrollment Transfer. Click Start.
- 5. Enter the required student information. Click **Search**.
- 6. Select the organization where the student will be testing on the **Change Enrollment To** dropdown. Click **Send Request.** After the request is approved, the Enrollment Transfer Coordinator at your organization will receive a confirmation email from **noreply@pearsonaccessnext.com**. All related testing information for the student will also be moved to the new organization.

## How to approve an enrollment transfer for a student no longer enrolled

- 1. Sign into PAN at <a href="http://ricas.pearsonsupport.com/pearsonaccessnext/">http://ricas.pearsonsupport.com/pearsonaccessnext/</a>.
- 2. Select the appropriate test administration from the dropdown menu in the top right corner for the data you need to update.
- 3. On the **Setup** menu, select **Work Requests.**
- 4. Select the enrollment transfer needing approval (if needed, more than one can be selected at a time).
- 5. From the Select Tasks dropdown, select Approve/Reject Enrollment Transfer. Click Start.
- 6. Click **Approve**.

## **III. Field Definitions**

The following pages contain a table showing the SR/PNP fields and definitions, as well as notes and validations (e.g., if steps are not followed, the error messages that will appear), and the expected value for each column.

The table includes the following sections:

- Student Registration
- Personal Needs Profile
- Universal Accessibility Features
- Accommodations
  - o Special access accommodations appear in a row that is shaded in gray.

**Note**: Highlighting used in the table shows changes in the SR/PNP layout procedures for 2020 for certain accommodations.

## **Field Definitions**

| Column<br>Letter | Field Name                  | Required<br>Y/N | Field<br>Length<br>(Max) | Field Definitions                                                                                                    | Field Notes and Validations                                                                              | Expected Values                                                                                                    |  |  |  |  |
|------------------|-----------------------------|-----------------|--------------------------|----------------------------------------------------------------------------------------------------|----------------------------------------------------------------------------------------------------|----------------------------------------------------------------------------------------------------|--|--|--|--|
| Stude            | Student Registration Fields |                 |                          |                                                                                                    |                                                                                                    |                                                                                                    |  |  |  |  |
| А                | District Code               | N               | 6                        | The Testing District responsible for administering the test to a student                                                                                          | Non-public schools that do not have a parent organization should leave this field blank.                 | 0–9<br>A-Z                                                                                                    |  |  |  |  |
| В                | School Code                 | Y               | 5                        | The Testing School responsible for administering the test to a student                                                                                            | If a school code does not already exist in PearsonAccess <sup>next</sup> , an error message will appear. | Must match a valid organization code in PearsonAccess <sup>next</sup> . Use the same codes that are in RIDE's School and District Profiles. |  |  |  |  |
| С                | SASID                       | Y               | 10                       | A unique numeric code given to each Rhode Island publicly-funded student  If you do not have a student's SASID, contact your district data manager to obtain one. | SASID must be 10-digits beginning with "1000"                                                            | 0–9                                                                                                    |  |  |  |  |
| D                | Student Grade               | Y               | 2                        | Student's grade, as listed in most recent Enrollment Census (eRIDE)                                                                                               |                                                                                                    | 03<br>04<br>05<br>06<br>07                                                                                                    |  |  |  |  |
| E                | Last Name                   | Y               | 25                       | The student's full legal last name                                                                                                    |                                                                                                    | A–Z<br>a–z<br>-<br>. (Period)<br>' (Standard<br>Apostrophe)<br>Embedded Spaces                                                              |  |  |  |  |

| Column<br>Letter | Field Name     | Required<br>Y/N | Field<br>Length<br>(Max) | Field Definitions                                                                                                    | Field Notes and Validations | Expected Values                                         |
|------------------|----------------|-----------------|--------------------------|----------------------------------------------------------------------------------------------------|-----------------------------|---------------------------------------------------------|
| F                | First Name     | Y               | 25                       | The student's full legal first name                                                                                                    |                             | A–Z a–z  (Period) (Standard Apostrophe) Embedded Spaces |
| G                | Middle Initial | N               | 1                        | The initial of the full middle name                                                                                                    |                             | A–Z<br>a–z<br>blank                                     |
| Н                | Gender         | N               | 1                        | Gender of the student                                                                                                    |                             | M = Male<br>F = Female<br>Blank                         |
| I                | Date of Birth  | Y               | 10                       | The year, month, and day on which the student was born  Note for Apple users:  .CSV files on a MAC will remove the first two digits on the birth year and this will cause the file to error out. Use the following steps to update the formatting.  5. Select row I in the file and right click. 6. Select Format Cells from the menu. 7. Select the Custom option from the list. 8. In the Type text box, remove the text and enter "mm/dd/yyyy."  9. Click OK and the formatting will be correct. |                             | mm/dd/yyyy                                              |

|        | Field Name  | Required |                 | Field Definitions                                                                                                    | Field Notes and Validations                                                                                                    | Expected Values         |
|--------|-------------|----------|-----------------|----------------------------------------------------------------------------------------------------|----------------------------------------------------------------------------------------------------|-------------------------|
| Letter |             | Y/N      | Length<br>(Max) |                                                                                                    |                                                                                                    |                         |
| J      | Test code   | Y        | 7               | Identifier assigned to the test name                                                                                                    | ELA03 = Grade 3 ELA ELA04 = Grade 4 ELA ELA05 = Grade 5 ELA ELA06 = Grade 6 ELA ELA07 = Grade 7 ELA ELA08 = Grade 8 ELA MAT03 = Grade 3 Mathematics MAT04 = Grade 4 Mathematics MAT05 = Grade 5 Mathematics MAT06 = Grade 6 Mathematics MAT07 = Grade 7 Mathematics MAT07 = Grade 7 Mathematics MAT08 = Grade 8 Mathematics |                         |
| K      | Test Format | Y        | 1               | Note: All schools assessing Rhode Island students are required to administer the tests Online. The paper test format is an accommodation for students with disabilities who have this as an accommodation in their IEP or 504 Plan. |                                                                                                    | P = Paper<br>O = Online |
| L      | Blank Field |          |                 | Not applicable                                                                                                    |                                                                                                    |                         |

|        | Field Name      | Required |                 | Field Definitions                                                      | Field Notes and Validations                        | Expected Values |
|--------|-----------------|----------|-----------------|------------------------------------------------------------------------|----------------------------------------------------|-----------------|
| Letter |                 | Y/N      | Length<br>(Max) |                                                                        |                                                    |                 |
| М      | Session Name    | N        | 50              | For CBT only                                                           | Not applicable for PBT                             | A-Z             |
|        |                 |          |                 |                                                                        |                                                    | a-z             |
|        |                 |          |                 | When creating sessions, RIDE recommends that schools use a             | For CBT:                                           | 0-9             |
|        |                 |          |                 | naming convention that will help test administrators quickly and       | If this field is populated in the initial          | ' (Standard     |
|        |                 |          |                 | easily find the test they are administering. It is suggested that test | import, a session will automatically be            | Apostrophe)     |
|        |                 |          |                 | session names include the following: test administrator name,          | created with the name entered in this              |                 |
|        |                 |          |                 | testing location, grade, and subject area test.                        | field in PearsonAccess <sup>next</sup> .           | (               |
|        |                 |          |                 | <b>Note:</b> Read-Aloud and Human Signer test sessions must be set up  | Students who share the same session                | &               |
|        |                 |          |                 | separately from other PAN test sessions. See Columns Y–AB for          | name will be automatically placed into             | \               |
|        |                 |          |                 | more information.                                                      | that session.                                      | +               |
|        |                 |          |                 |                                                                        |                                                    | Embedded Spaces |
|        |                 |          |                 |                                                                        | Note: If a student's test has already              | Blank           |
|        |                 |          |                 |                                                                        | been added to a session in                         |                 |
|        |                 |          |                 |                                                                        | PearsonAccess <sup>next</sup> , it cannot be moved |                 |
|        |                 |          |                 |                                                                        | by changing this field and reimporting             |                 |
|        |                 |          |                 |                                                                        | the file. Instead, remove the student's            |                 |
|        |                 |          |                 |                                                                        | test from the session in                           |                 |
|        |                 |          |                 |                                                                        | PearsonAccess <sup>next</sup> and then reimport    |                 |
|        |                 |          |                 |                                                                        | the file with this field populated.                |                 |
| N      | Blank Field     |          |                 | Not applicable                                                         |                                                    |                 |
| 0      | Blank Field     |          |                 | Not applicable                                                         |                                                    |                 |
| Р      | Blank Field     |          |                 | Not applicable                                                         |                                                    |                 |
| Q      | Blank Field     |          |                 | Not applicable                                                         |                                                    |                 |
| R      | Cognia*         |          |                 | Schools and districts should leave this field blank when importing     |                                                    |                 |
|        | Organization ID |          |                 | the file into the system. When exported, this field will be populated  |                                                    |                 |
|        |                 |          |                 | with the Cognia* organization ID.                                      |                                                    |                 |
|        |                 |          |                 | *Formerly Measured Progress.                                           |                                                    |                 |

| Column<br>Letter | Field Name       | Required<br>Y/N |                 | Field Definitions                                                        | Field Notes and Validations                                     | Expected Values                |
|------------------|------------------|-----------------|-----------------|--------------------------------------------------------------------------|-----------------------------------------------------------------|--------------------------------|
| Letter           |                  | T/IN            | Length<br>(Max) |                                                                          |                                                                 |                                |
|                  | ersonal Nee      |                 | file Fi         | eld Descriptions                                                         |                                                                 |                                |
| S                | Alternative      | N               | 2               | For CBT only: Mathematics and English Language Arts                      | If expected value equals "Y", "02" –                            | Y = Black on Cream             |
|                  | Background and   |                 |                 |                                                                          | "06," then the following criteria must                          | 02 = Black on Light            |
|                  | Font Color       |                 |                 | <b>UF2: Color Contrast.</b> Selects an alternative color combination for | be met or the record will cause an                              | Blue                           |
|                  | (Color Contrast) |                 |                 | the text (foreground) and background. Student may change the             | error message to appear:                                        | 03 = Black on Light            |
|                  |                  |                 |                 | color combination during testing, if desired.                            | Test format must be "O"                                         | Magenta<br>04 = White on Black |
|                  |                  |                 |                 |                                                                          | Screen Reader must be left blank                                | 05 = Yellow on Blue            |
|                  |                  |                 |                 |                                                                          | Compatible Assistive                                            | 06 = Dark Gray on              |
|                  |                  |                 |                 |                                                                          | Technology must be left blank                                   | Pale Green                     |
|                  |                  |                 |                 |                                                                          |                                                                 | Blank                          |
| Т                | Answer Masking   | N               | 1               | For CBT only: Mathematics and English Language Arts                      | If expected value equals "Y," then the                          | Y = Yes                        |
|                  |                  |                 |                 |                                                                          | following criteria must be met or the                           | Blank                          |
|                  |                  |                 |                 | <b>UF5: Answer Masking.</b> Response options ("answer choices") are      | record will cause an error message to                           |                                |
|                  |                  |                 |                 | not visible; student clicks to reveal each response option.              | appear:                                                         |                                |
|                  |                  |                 |                 |                                                                          | Test format must be "O"                                         |                                |
|                  |                  |                 |                 |                                                                          | Screen Reader must be left                                      |                                |
|                  |                  |                 |                 |                                                                          | blank                                                           |                                |
|                  |                  |                 |                 |                                                                          | <ul> <li>Assistive Technology must be<br/>left blank</li> </ul> |                                |
|                  |                  |                 |                 | <u> </u>                                                                 | lett bidlik                                                     | l                              |
| Accom            | modations        |                 |                 |                                                                          |                                                                 |                                |
| U                | Large Print Test | N               | 1               | For PBT only: Mathematics and English Language Arts                      | If expected value equals "Y," then the                          | Y = Yes                        |
|                  | Edition          |                 |                 |                                                                          | following criteria must be met or the                           | Blank                          |
|                  |                  |                 |                 | A2: Large Print Test Edition. A large-print edition test booklet and     | record will cause an error message to                           |                                |
|                  |                  |                 |                 | answer booklet with text size printed in 18-point font are provided.     | appear:                                                         |                                |
|                  |                  |                 |                 |                                                                          | Test format must be "P"                                         |                                |
|                  |                  |                 |                 | EL8: Large Print paper-based edition in Spanish for the                  | Braille Test Edition must be                                    |                                |
|                  |                  |                 |                 | mathematics tests only.                                                  | left blank                                                      |                                |

| Column<br>Letter | Field Name               | Required<br>Y/N | Field<br>Length<br>(Max) | Field Definitions                                                                                                    | Field Notes and Validations                                                                                                    | Expected Values  |
|------------------|--------------------------|-----------------|--------------------------|----------------------------------------------------------------------------------------------------|----------------------------------------------------------------------------------------------------|------------------|
| V                | Screen Reader<br>Edition | N               | 1                        | For CBT only: Mathematics and English Language Arts  A3.1: Screen reader-enabled edition of computer-based test for a student who is blind can be used to run an assistive technology application (e.g., Jaws, NVDA) for browser navigation and to deliver the computer-based test with items tagged to work with screen reader technology. Screen Reader is generally used in conjunction with a Refreshable Braille display or hard-copy Braille test.  If Spell Check accommodation is also selected, the student must use a spell-checking program on a second computer.  If selecting Screen Reader Edition, students will automatically receive Braille hard-copy test for Mathematics. Students will receive Braille hard-copy test for ELA only if graphics are included in the test.  NOTE: Screen Reader Edition is different from Assistive Technology or Text-to-Speech. Please see those accommodation descriptions to ensure you are selecting the correct support for the student. | If expected value equals "Y," then the following criteria must be met or the record will cause an error message to appear:  Test format must be "O"  Alternative Background and Font Color must be left blank  Answer Masking must be left blank  Compatible Assistive Technology must be left blank  Human Read-Aloud must be left blank  Human Signer must be left blank  Text-to-Speech must be left blank  Spanish Edition must be left blank | Y = Yes<br>Blank |

| (Max)                                                                                                    |                                                                                                    |                  |
|----------------------------------------------------------------------------------------------------|----------------------------------------------------------------------------------------------------|------------------|
| W Compatible Assistive Technology  For CBT only: Mathematics and English Language Arts  Compatibility with TestNav: Select Assistive Technology to allow activation of compatible software or device if it is compatible with TestNav and will be used on the same computer as TestNav.  If compatible speech-to-text software or hardware will be used, also indicate this in column AI or AJ.  SA6: Word Prediction for the ELA test -also indicate this in column AN (Word Prediction).  Select "screen reader" separately; this is for non-screen reader AT. | f expected value equals "Y," then the ollowing criteria must be met or the ecord will cause an error message to ppear:  Test format must be "O"  Alternative Background and font color must be left blank  Answer Masking must be left blank  Screen Reader must be left blank  Human Read-Aloud must be left blank  Human Signer must be left blank  Text-to-Speech must be left blank  Spanish Edition must be left blank | Y = Yes<br>Blank |

| Letter | Field Name                                            | Required<br>Y/N | Field<br>Length<br>(Max) | Field Definitions                                                                                                    | Field Notes and Validations                                                                                                    | Expected Values  |
|--------|-------------------------------------------------------|-----------------|--------------------------|----------------------------------------------------------------------------------------------------|----------------------------------------------------------------------------------------------------|------------------|
| x      | Braille Test<br>Edition                               | N               | 1                        | For PBT only: Mathematics and English Language Arts  A3.2: Hard-copy Braille test (text and graphics) for student who is blind                                                                                                    | If expected value equals "Y," then the following criteria must be met or the record will cause an error message to appear:  Test Format must be "P" Large Print must be left blank Human Read-Aloud must be left blank Human Signer must be left blank Spanish Edition must be left blank                                | Y = Yes<br>Blank |
| Υ      | Standard<br>Human Read<br>Aloud<br><b>Mathematics</b> | Z               | 1                        | A5: Human Read-aloud. Test administrator reads aloud a test to a student with a disability or an English Learner in English.  EL3.3: Human Read-aloud in Spanish. Test administrator reads aloud the mathematics test to an English Learner in Spanish. The test administrator must be fluent in reading, writing, and speaking Spanish.  Note: Students requiring a computer-based read aloud test must be in a separate human read-aloud test session. This ensures that all students are assigned the same test form and provides the test administrator with a TestNav testing ticket to log in and read the test on a separate computer. To set up a human read aloud session, follow the steps below:  1. Find and Select the appropriate test session in PearsonAccess <sup>next</sup> .  2. Select the Create/Edit Sessions task.  3. Next, select the Proctor Reads Aloud checkbox  4. Select Human Read-Aloud from the Form Group Type menu. | If expected value equals "Y" then the following criteria must be met or the record will cause an error message to appear:  Screen Reader must be left blank Compatible Assistive Technology must be left blank Braille Test Edition must be left blank Human Signer must be left blank Text-to-Speech must be left blank | Y = Yes<br>Blank |

| Column<br>Letter | Field Name                                                                                | Required<br>Y/N | Field<br>Length<br>(Max) | Field Definitions                                                                                                    | Field Notes and Validations                                                                                                    | Expected Values  |
|------------------|-------------------------------------------------------------------------------------------|-----------------|--------------------------|----------------------------------------------------------------------------------------------------|----------------------------------------------------------------------------------------------------|------------------|
| Z                | Human Read<br>Aloud as a<br>Special Access<br>Accommodation<br>(English<br>Language Arts) | Z               | 1                        | SA1.2: Human Read Aloud for ELA. Test administrator reads aloud a test to a student with a disability.  Special Access Accommodation Notice: Only students who meet certain criteria may receive this accommodation. Review the RICAS Accessibility and Accommodations Manual to ensure the student meets these criteria.  Note: Students requiring a computer-based read aloud test must be placed in a separate human read-aloud test session. This ensures that all students are assigned the same test form and provides the test administrator a TestNav testing ticket to log in and read the test on a separate computer. To set up a human read aloud session, follow the steps below:  1. Find and select the appropriate test session in PearsonAccessnext.  2. Select the Create/Edit Sessions task.  3. Select the Proctor Reads Aloud checkbox  4. Select Human Read-Aloud from the Form Group Type menu. | If expected value equals "Y" then the following criteria must be met or the record will cause an error message to appear:  Screen Reader must be left blank Compatible Assistive Technology must be left blank Braille Test Edition must be left blank Human Signer must be left blank ASL must be left blank Text-to-Speech must be left blank Spanish/English edition must be left blank | Y = Yes<br>blank |

| Column<br>Letter | Field Name               | Required<br>Y/N | Field<br>Length<br>(Max) | Field Definitions                                                                                                    | Field Notes and Validations                                                                                                    | Expected Values |
|------------------|--------------------------|-----------------|--------------------------|----------------------------------------------------------------------------------------------------|----------------------------------------------------------------------------------------------------|-----------------|
| AA               | Standard<br>Human Signer | Z               | 1                        | A6: Human Signer for Mathematics and ELA test questions and response options only. Test administrator signs a test (CBT or PBT) to a student who is Deaf or Hard-of-hearing. No more than five students may be in a group.  Note: Students requiring a computer-based human signer test must be placed in a separate human signer test session. This ensures that all students have the same test form and provides the test administrator with a test ticket to log in and sign the test using a separate computer. To set up a human signer session, follow the steps below: Find and select the appropriate test session in PearsonAccessnext. Select the Create/Edit Sessions task. Next, select the Proctor Reads Aloud checkbox. Select Human Signer from the Form Group Type menu.  Note: Mathematics and ELA test questions and response options only. For human signer for ELA reading passages, see PNP Column Letter AB and SA2: Human Signer for ELA reading passages in the Accommodations and Accessibility Manual. | If expected value equals "Y" then the following criteria must be met or the record will cause an error message to appear:  Screen Reader must be left blank Compatible Assistive Technology must be left blank Braille Test Edition must be left blank Human Reader must be left blank Spanish/English Edition must be left blank ASL must be left blank Text-to-Speech must be left blank | Y = Yes         |

| Column<br>Letter | Field Name                                           | Required<br>Y/N | Field<br>Length | Field Definitions                                                                                                    | Field Notes and Validations                                                                                                    | Expected Values |
|------------------|------------------------------------------------------|-----------------|-----------------|----------------------------------------------------------------------------------------------------|----------------------------------------------------------------------------------------------------|-----------------|
|                  |                                                      |                 | (Max)           |                                                                                                    |                                                                                                    |                 |
| АВ               | Human Signer as<br>a Special Access<br>Accommodation | N               | 1               | For CBT or PBT: English Language Arts reading passages only  SA2: For Human Signer for ELA reading passages, the test administrator signs a test (CBT or PBT) to a student who is deaf or hard-of-hearing. No more than five students may be tested in a group.  For human signer for mathematics and ELA items and response options, see PNP column letter AA and A6, Human Signer, in the RICAS Accessibility and Accommodations Manual.  Special Access/Nonstandard Accommodation Notice: Only students who meet certain criteria may receive this accommodation. Review the RICAS Accessibility and Accommodations Manual to ensure the student meets these | If expected value equals "Y" then the following criteria must be met or the record will cause an error message to appear:  Screen Reader must be left blank Compatible Assistive Technology must be left blank Braille Test Edition must be left blank Human Reader must be left blank Text-to-Speech must be left blank Spanish/English Edition must be left blank ASL must be left blank | Y = Yes         |
|                  |                                                      |                 |                 | Note: Students requiring a human signer on a computer-based test must be in a separate human signer test session. This ensures that all students have the same test form and provides the test administrator with a test ticket to log in and sign the test using a separate computer. To set up a human signer session, follow the steps below:  1. Find and select the appropriate test session in PearsonAccess <sup>next</sup> .  2. Select the Create/Edit Sessions task.  3. Select the Proctor Reads Aloud checkbox.  4. Select Human Signer from the Form Group Type menu.                                                                              |                                                                                                    |                 |

| Column<br>Letter | Field Name                    | Required<br>Y/N | Field<br>Length<br>(Max) | Field Definitions                                                                                                    | Field Notes and Validations                                                                                                    | Expected Values |
|------------------|-------------------------------|-----------------|--------------------------|----------------------------------------------------------------------------------------------------|----------------------------------------------------------------------------------------------------|-----------------|
| AC               | Text-to-Speech                | N               | 1                        | For CBT only: Mathematics and English Language Arts  A4: Text-to-Speech for Mathematics. TTS-enabled version of computer-based test read aloud to student  SA1.1: Text-to-Speech for ELA. TTS-enabled version of computer-based test read aloud to student  Special Access/Nonstandard Accommodation Notice: Only students who meet certain criteria may receive this accommodation. Review the RICAS Accessibility and Accommodations Manual to ensure the student meets these criteria. | If expected value equals "Y," then the following criteria must be met or the record will cause an error message to appear:  Test format must be "O"  Screen Reader must be left blank  Compatible Assistive Technology must be left blank  Human Reader must be left blank  Human Signer must be left blank  Spanish Edition must be left blank | Y =Yes<br>Blank |
| AD               | Blank Field                   |                 |                          | Not applicable                                                                                                    |                                                                                                    |                 |
| AE               | Blank Field                   |                 |                          | Not applicable                                                                                                    |                                                                                                    |                 |
| AF               | Blank Field                   |                 |                          | Not applicable                                                                                                    | applicable                                                                                                    |                 |
| AG               | Human Scribe<br>(Mathematics) | N               | 1                        | For CBT or PBT: Mathematics  EL4.1: Human Scribe must record student's responses verbatim as dictated by the student at the time of testing into the student's test (for CBT, into TestNav, or for PBT, into the student's answer booklet).                                                                                                    | If expected value equals "Y" then the following criteria must be met or the record will cause an error message to appear:  • Speech-to-Text must be left blank                                                                                                    | Y = Yes         |
|                  |                               |                 |                          | EL4.2: student dictates responses using speech-to-text or other external communication device, with subsequent transcription by an adult, either onscreen or in the student's answer booklet.                                                                                                    |                                                                                                    |                 |
|                  |                               |                 |                          | Emergency Accommodation: Students with recent arm fractures or severe injuries may have a scribe. Complete the Emergency Accommodation Form in the back of the RISAP Accessibility and Accommodations Manual.                                                                                                    |                                                                                                    |                 |

| Column<br>Letter | Field Name                                                    | Required<br>Y/N | Field<br>Length<br>(Max) | Field Definitions                                                                                                    | Field Notes and Validations                                                                                                    | Expected Values  |
|------------------|---------------------------------------------------------------|-----------------|--------------------------|----------------------------------------------------------------------------------------------------|----------------------------------------------------------------------------------------------------|------------------|
| АН               | Human Scribe as<br>a Special Access<br>Accommodation<br>(ELA) | N               | 1                        | For CBT or PBT: English Language Arts  SA3.1: Human scribe must record student's responses verbatim as dictated by the student at the time of testing into the student's test at the time of testing (for CBT, into TestNav, or for PBT, into the student's answer booklet). Students must be tested individually and in a separate setting.  Special Access Accommodation Notice: Only students who meet certain criteria may receive this accommodation. Review the RISAP Accessibility and Accommodations Manual to ensure the student meets these criteria.  Emergency Accommodation: Students with recent arm fractures or severe injuries may have a scribe. Complete the Emergency Accommodation Form in the back of the Accessibility and Accommodations Manual. | If expected value equals "Y" then the following criteria must be met or the record will cause an error message to appear:  • Speech-to-Text must be left blank | Y = Yes<br>Blank |
| AI               | Speech-to-Text<br>(Mathematics)                               | N               | 1                        | A10.2 Speech-to-Text for Mathematics: If speech-to-text is used, test administrators must transcribe student responses verbatim at the time of testing into the student's test (for CBT, into TestNav, or for PBT, into the student's answer booklet).  If a compatible speech-to-text device or software will be used on the same device as TestNav, then Column W (Compatible Assistive Technology) must also be selected.  Alternatively, the student may use an external speech-to-text device or software (other than a smartphone) to dictate responses. If the student will use an external speech- to-text device or software, do not select Compatible Assistive Technology (Column Letter W).                                                                  | If expected value equals "Y" then the following criteria must be met or the record will cause an error message to appear:  • Human Scribe must be left blank   | Y = Yes<br>Blank |

| Column<br>Letter | Field Name                                                         | Name Required Field Field Definitions Y/N Length (Max) |   | Field Notes and Validations                                                                                                    | Expected Values                                                                                                    |                  |
|------------------|--------------------------------------------------------------------|--------------------------------------------------------|---|----------------------------------------------------------------------------------------------------|----------------------------------------------------------------------------------------------------|------------------|
| AJ               | Speech-to-Text<br>as a Special<br>Access<br>Accommodation<br>(ELA) | N                                                      | 1 | SA3.2 Speech-to-Text: or other external augmentative communications device (other than a smartphone) used by student to dictate or generate responses, under the direct supervision of a test administrator. The test administrator must transcribe the student's responses verbatim (either into TestNav or into the student's answer booklet) at the time of testing.  Students must be tested individually and in a separate setting.  If a compatible speech-to-text device or software will be used on the same device as TestNav, then Column W (Compatible Assistive Technology) must also be selected.  Special Access/Nonstandard Accommodation Notice: Only students who meet certain criteria may receive this accommodation. Review the RICAS Accessibility and Accommodations Manual to ensure the student meets these criteria. | If expected value equals "Y" then the following criteria must be met or the record will cause an error message to appear:  • Human Scribe must be left blank • If external device of software will be used, Compatible Assistive Technology, Column W, must also be selected | Y = Yes<br>Blank |
| AK               | Typed<br>Responses                                                 | N                                                      | 1 | For PBT only: Mathematics and English Language Arts  A12: Typed Responses: Student responds to test questions using word processor or similar device.  Responses for constructed-response questions and the ELA Composition must be printed out, one response per page, and inserted into the student's answer booklet with all required information on each page (see the appendix in the appropriate Test Administrator's Manual). Responses for typed constructed-response questions must not be transcribed into the student's answer booklet.                                                                                                    | If expected value equals "Y," then the following criteria must be met or the record will cause an error message to appear:  • Test format must be "P"                                                                                                    | Y = Yes<br>Blank |

| Column<br>Letter | Field Name                                                     | Required<br>Y/N | Field<br>Length<br>(Max) | Field Definitions                                                                                                    | Field Notes and Validations                                                                                                    | Expected Values  |
|------------------|----------------------------------------------------------------|-----------------|--------------------------|----------------------------------------------------------------------------------------------------|----------------------------------------------------------------------------------------------------|------------------|
| AL               | Calculation<br>Device on non-<br>calculator test<br>session(s) | Z               | 1                        | For CBT or PBT: Mathematics  SA4: Calculation device or other mathematics tool on the non-calculator sessions:  CBT: The calculator embedded in TestNav will be available to the student during the no-calculator section of the test. The school does not need to provide the student with a calculator.  PBT: A calculator must be provided to student by the school (The student's IEP or 504 plan must specify which calculation device or tool will be used).  Special Access/Nonstandard Accommodation Notice: Only students who meet certain criteria may receive this accommodation. Review the RICAS Accessibility and Accommodations Manual to ensure the student meets these criteria. |                                                                                                    | Y = Yes<br>Blank |
| AM               | Spell-Checker                                                  | N               | 1                        | For CBT or PBT: English Language Arts  SA5: Spell-checker: Student uses a spell-checker during the ELA test:  CBT: Student uses spell-checker embedded in TestNav for ELA.  PBT: Student uses an external spell-checking device for ELA.  Special Access/Nonstandard Accommodation Notice: Only students who meet certain criteria may receive this accommodation. Review the RICAS Accessibility and Accommodations Manual to ensure the student meets these criteria.                                                                                                    | If expected value equals "Y," then the following criteria must be met or the record will cause an error message to appear:  Screen Reader must be left blank Compatible Assistive Technology must be left blank | Y = Yes<br>Blank |

|        | Field Name                               | Required |                 | Field Definitions                                                                                                    | Field Notes and Validations | Expected Values  |
|--------|------------------------------------------|----------|-----------------|----------------------------------------------------------------------------------------------------|-----------------------------|------------------|
| Letter |                                          | Y/N      | Length<br>(Max) |                                                                                                    |                             |                  |
| AN     | Word Prediction                          | N        | 1               | For CBT or PBT: English Language Arts                                                                                                    |                             | Y = Yes<br>Blank |
|        |                                          |          |                 | <ul> <li>SA6: Word prediction for ELA test: student uses word-prediction during the ELA test.</li> <li>CBT: If compatible word prediction device or software will be used on the same computer as TestNav, then Compatible Assistive Technology (Column Letter W) must also be selected.</li> <li>PBT: Student uses an external device, application, or software on a separate computer. Test administrator may transcribe, or facilitate transfer of responses by student, from external device, or application to the student's test (for CBT, into TestNav, or for PBT, into the student's answer booklet).</li> </ul> |                             |                  |
|        |                                          |          |                 | During testing, Internet access must be turned off/restricted; and the "predict-ahead" and "predict online" functions must be turned off.                                                                                                    |                             |                  |
|        |                                          |          |                 | Special Access/Nonstandard Accommodation Notice: Only students who meet certain criteria may receive this accommodation. Review the RICAS Accessibility and Accommodations Manual to ensure the student meets these criteria.                                                                                                    |                             |                  |
| AO     | Blank Field                              |          |                 | Not applicable                                                                                                    |                             |                  |
| АР     | Graphic<br>Organizer/<br>Reference Sheet | N        | 1               | For CBT or PBT: Mathematics and English Language Arts  A9: Graphic organizer/Reference Sheet: RIDE pre-approved graphic organizer or supplemental reference sheet. <i>Do not select</i> this                                                                                                    |                             | Y = Yes<br>Blank |
|        |                                          |          |                 | accommodation if the student will use the standard reference sheet provided to all students for the mathematics test.                                                                                                    |                             |                  |

| Column | Field Name        | Required | Field  | Field Definitions                                                               | Field Notes and Validations                           | Expected Values |
|--------|-------------------|----------|--------|---------------------------------------------------------------------------------|-------------------------------------------------------|-----------------|
| Letter |                   | Y/N      | Length |                                                                                 | The traces and Fandations                             | Expedica raides |
|        |                   | .,       | (Max)  |                                                                                 |                                                       |                 |
| AQ     | Any Other         | N        | 1      | For CBT or PBT: Mathematics and English Language Arts                           |                                                       | Y = Yes         |
|        | Accommodation     |          |        |                                                                                 |                                                       | blank           |
|        | not listed in the |          |        | Use this field if a student with a disability is provided one or more           |                                                       |                 |
|        | SR/PNP            |          |        | accommodations not included elsewhere in this PNP but is included               |                                                       |                 |
|        |                   |          |        | in the RICAS Accessibility and Accommodations Manual.                           |                                                       |                 |
|        |                   |          |        | RIDE uses this field to determine the number of students who                    |                                                       |                 |
|        |                   |          |        | received accommodations on RICAS. RIDE is required to report the                |                                                       |                 |
|        |                   |          |        | results for students who used accommodations.                                   |                                                       |                 |
| AR     | Spanish Edition   | N        | 1      | For PBT and CBT: Mathematics                                                    | If expected value equals "Y" then the                 | Y = Yes         |
|        | (Mathematics)     |          |        |                                                                                 | following criteria must be met or the                 | blank           |
|        |                   |          |        | <b>EL7 Paper-based edition in Spanish:</b> The grades 3–8 mathematics           | record will cause an error message to                 |                 |
|        |                   |          |        | tests may be administered to any EL student with a low level of                 | appear:                                               |                 |
|        |                   |          |        | English proficiency, is currently receiving or has received                     | <ul> <li>Braille Test Edition must be left</li> </ul> |                 |
|        |                   |          |        | mathematics instruction in Spanish, or who has little or no                     | blank                                                 |                 |
|        |                   |          |        | familiarity with technology.                                                    | <ul> <li>Text-to-Speech must be left blank</li> </ul> |                 |
|        |                   |          |        |                                                                                 | <ul> <li>Screen Reader must be left blank</li> </ul>  |                 |
|        |                   |          |        | EL3.3 Human Read Aloud in Spanish: If a student needs Human                     | <ul> <li>Compatible Assistive Technology</li> </ul>   |                 |
|        |                   |          |        | Read Aloud for mathematics in Spanish, see column Y.                            | must be left blank                                    |                 |
| AS     | Approved          | N        | 1      | For PBT and CBT: Mathematics and ELA                                            |                                                       | Y = Yes         |
|        | Bilingual Word-   |          |        |                                                                                 |                                                       | blank           |
|        | to-Word           |          |        | <b>EL2: Bilingual Word-to-Word Dictionary and Glossary:</b> Refer to <i>the</i> |                                                       |                 |
|        | Dictionary and    |          |        | Bilingual Dictionaries and Glossaries Authorized for Use by English             |                                                       |                 |
|        | Glossary          |          |        | Language Learners on RICAS Tests for the list of authorized word-               |                                                       |                 |
|        |                   |          |        | to-word dictionaries and glossaries at: www.ride.ri.gov/ricas.                  |                                                       |                 |
| AT     | Blank Field       |          |        | Not applicable                                                                  |                                                       |                 |
| AU     | Blank Field       |          |        | Not applicable                                                                  |                                                       |                 |
| AV     | Blank Field       |          |        | Not applicable                                                                  |                                                       |                 |
| AW     | Blank Field       |          |        | Not applicable                                                                  |                                                       |                 |
| AX     | Blank Field       |          |        | Not applicable                                                                  |                                                       |                 |
| AY     | Blank Field       |          |        | Not applicable                                                                  |                                                       |                 |
| AZ     | Blank Field       |          |        | Not applicable                                                                  |                                                       |                 |
| ВА     | Blank Field       |          |        | Not applicable                                                                  |                                                       |                 |

# V. Common errors to avoid when completing the SR/PNP

Below are common errors that can occur during the Student Registration/Personal Needs Profile (SR/PNP) import process, as well as solutions to correct them. Contact the RICAS Service Center at ricasservicecenter@cognia.org or 855-222-8936 with any questions on the SR/PNP process.

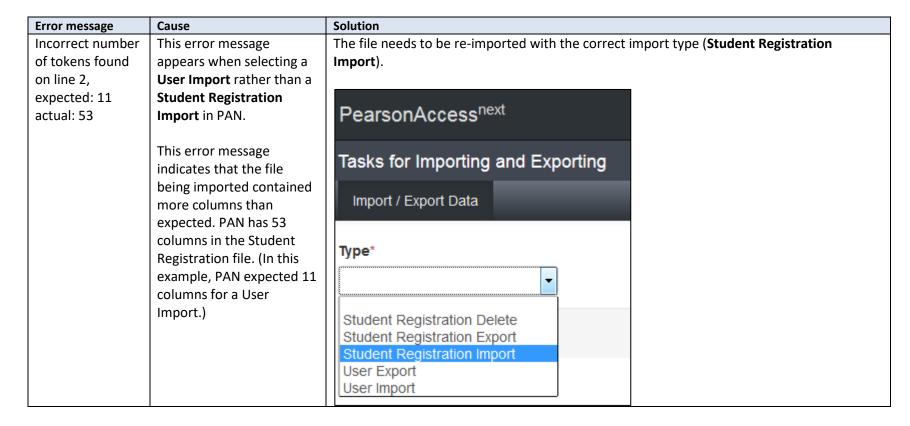

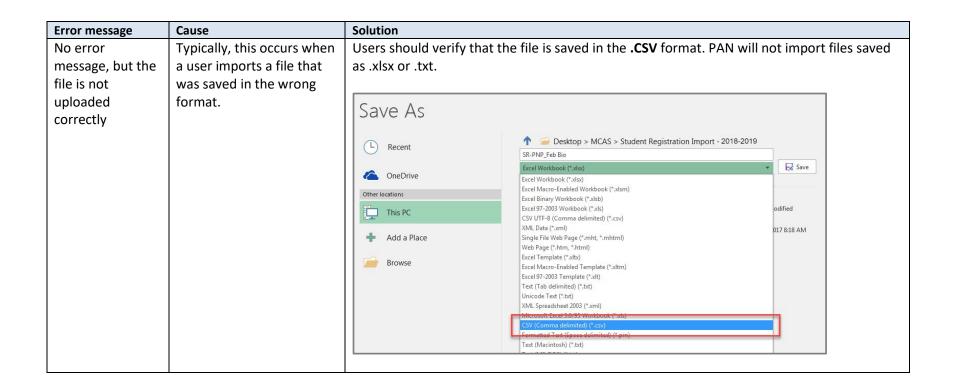

| Error message       | Cause                       | Solution                                                                                 |
|---------------------|-----------------------------|------------------------------------------------------------------------------------------|
| Incorrect number    | This error message          | The file needs to be updated using the Student Registration layout.                      |
| of tokens found     | appears when using the      |                                                                                          |
| on line 2,          | SR/PNP file layout and      | Once the file is prepared, it should be re-imported into PAN.                            |
| expected: 53        | field definitions from a    |                                                                                          |
| actual: 45          | previous administration.    |                                                                                          |
|                     | This error message          |                                                                                          |
|                     | indicates that the file     |                                                                                          |
|                     | being imported contained    |                                                                                          |
|                     | fewer columns than          |                                                                                          |
|                     | expected. PAN expects 53    |                                                                                          |
|                     | columns in the Student      |                                                                                          |
|                     | Registration file. (In this |                                                                                          |
|                     | example, the file           |                                                                                          |
|                     | contained 45 columns.)      |                                                                                          |
| Human Read          | Several accommodations      | Refer to the RISAP Accessibility and Accommodations Manual (posted at                    |
| Aloud as a Special  | are available for only one  | <u>www.ride.ri.gov/accommodations</u> ) to determine if the accommodation in question is |
| Access              | subject area test (e.g.,    | available for the subject area test that was selected.                                   |
| Accommodation       | available for ELA but not   |                                                                                          |
| is not valid when   | for Mathematics). An error  |                                                                                          |
| "testcode" is for a | message will appear if an   |                                                                                          |
| Mathematics         | accommodation is not        |                                                                                          |
| test.               | available for the selected  |                                                                                          |
|                     | test.                       |                                                                                          |